# ImagePRO-II Jr

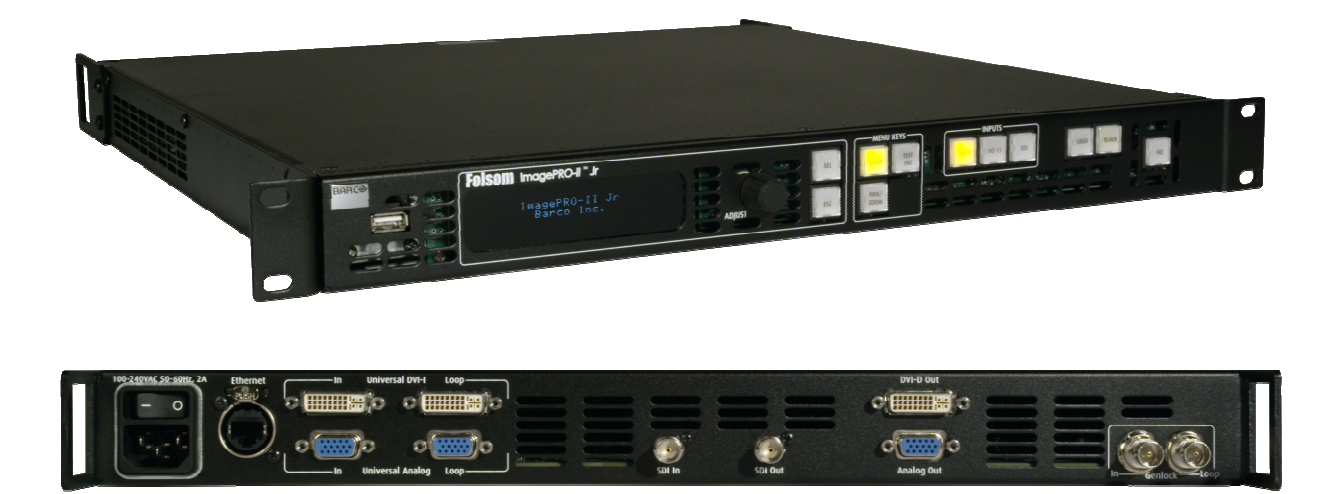

User's Guide Addendum

- Manual #: 26-0904101-00
- Revision: 01

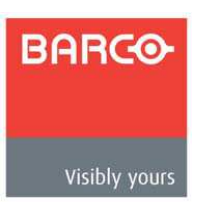

## User's Guide Addendum

### **Copyright**

© Barco. June 12, 2012

All rights reserved. No part of this document may be copied, reproduced or translated. It shall not otherwise be recorded, transmitted or stored in a retrieval system without the prior written consent of Barco.

### **Notice**

Barco provides this manual "as is" without warranty of any kind, either expressed or implied, including but not limited to the implied warranties or merchantability and fitness for a particular purpose. Barco may make improvements and/or changes to the product(s) and/ or the program(s) described in this publication at any time without notice. This publication could contain technical inaccuracies or typographical errors. Changes are periodically made to the information in this publication; these changes are incorporated in new editions of this publication.

### **Federal Communications Commission (FCC) Statement**

This equipment has been tested and found to comply with the limits for a class A digital device, pursuant to Part 15 of the FCC rules. These limits are designed to provide reasonable protection against harmful interference when the equipment is operated in a commercial environment. This equipment generates, uses, and can radiate radio frequency energy and, if not installed and used in accordance with the instruction manual, may cause harmful interference to radio communications. Operation of this equipment in a residential area may cause harmful interference, in which case the user will be responsible for correcting any interference.

### **Guarantee and Compensation**

Barco provides a guarantee relating to perfect manufacturing as part of the legally stipulated terms of guarantee. On receipt, the purchaser must immediately inspect all delivered goods for damage incurred during transport, as well as for material and manufacturing faults Barco must be informed immediately in writing of any complaints. The period of guarantee begins on the date of transfer of risks, in the case of special systems and software on the date of commissioning, at latest 30 days after the transfer of risks. In the event of justified notice of compliant, Barco can repair the fault or provide a replacement at its own discretion within an appropriate period. If this measure proves to be impossible or unsuccessful, the purchaser can demand a reduction in the purchase price or cancellation of the contract. All other claims, in particular those relating to compensation for direct or indirect damage, and also damage attributed to the operation of software as well as to other services provided by Barco, being a component of the system or independent service, will be deemed invalid provided the damage is not proven to be attributed to the absence of properties guaranteed in writing or due to the intent or gross negligence on the part of Barco.

If the purchaser or a third party carries out modifications or repairs on goods delivered by Barco, or if the goods are handled incorrectly, in particular if the systems are commissioned operated incorrectly or if, after the transfer of risks, the goods are subject to influences not agreed upon in the contract, all guarantee claims of the purchaser will be rendered invalid.

Not included in the guarantee coverage are system failures which are attributed to programs or special electronic circuitry provided by the purchaser, e.g. interfaces. Normal wear as well as normal maintenance are not subject to the guarantee provided by Barco either.

The environmental conditions as well as the servicing and maintenance regulations specified in this manual must be complied with by the customer.

### **Trademarks**

Brand and product names mentioned in this manual may be trademarks, registered trademarks or copyrights of their respective holders. All brand and product names mentioned in this manual serve as comments or examples and are not to be understood as advertising for the products or their manufactures.

### Company Address

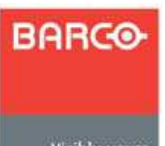

### **Barco, Inc.**

3078 Prospect Park Drive Rancho Cordova, California 95670 USA

Visibly yours

- Phone: (916) 859-2500
- Fax: (916) 859-2515
- Website: **www.barco.com**

#### **Barco N.V.**

Noordlaan 5 8520 Kuurne BELGIUM

- Phone: +32 56.36.82.11
- Fax: +32 56.35.16.51
- Website: **www.barco.com**

### **Technical Support (USA)**

- **Customer Service Portal www.barco.com/esupport**
- Phone: **(866) 374-7878**  — 6 a.m. to 10 p.m. (PST), 7 days per week

### **Technical Support (Europe, Middle East, Asia)**

- **•** Telephone: 0800900410
- **•** Online: **www.barco.com/support/eSupport.asp**

## Operators Safety Summary

The general safety information in this summary is for operating personnel.

### **Do Not Remove Covers or Panels**

There are no user-serviceable parts within the unit. Removal of the top cover will expose dangerous voltages. To avoid personal injury, do not remove the top cover. Do not operate the unit without the cover installed.

#### **Power Source**

This product is intended to operate from a power source that will not apply more than 230 volts rms between the supply conductors or between both supply conductor and ground. A protective ground connection by way of grounding conductor in the power cord is essential for safe operation.

#### **Grounding the Product**

This product is grounded through the grounding conductor of the power cord. To avoid electrical shock, plug the power cord into a properly wired receptacle before connecting to the product input or output terminals. A protective-ground connection by way of the grounding conductor in the power cord is essential for safe operation.

### **Use the Proper Power Cord**

Use only the power cord and connector specified for your product. Use only a power cord that is in good condition. Refer cord and connector changes to qualified service personnel.

#### **Do Not Operate in Explosive Atmospheres**

To avoid explosion, do not operate this product in an explosive atmosphere.

## Change History

The table below lists the changes to the User's Guide Addendum.

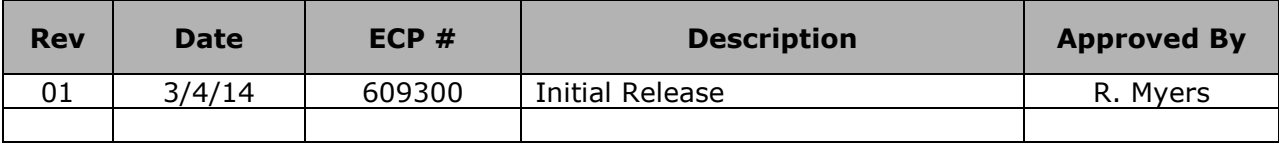

## **Table of Contents**

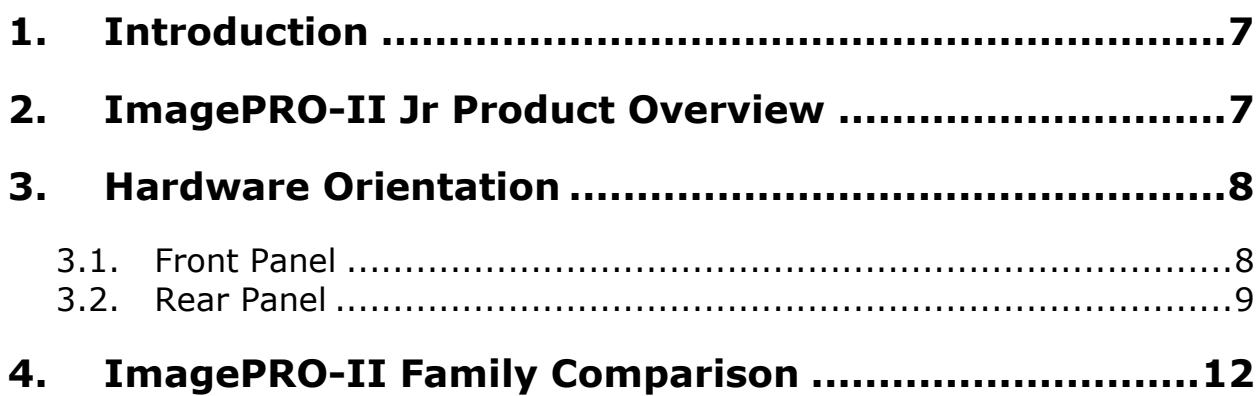

### **1. Introduction**

This addendum is only intended to introduce you to ImagePRO-II Jr and provide an overview of the ImagePRO-II Jr product. For detailed operating instructions, please refer to the ImagePRO-II User's Guide that can be found on your Product CD.

### **2. ImagePRO-II Jr Product Overview**

ImagePRO-II Jr is Barco's entry-level model to its ImagePRO-II family of all-in-one video scalers, scan converters, switchers, and transcoders. The ImagePRO-II Jr converts a range of user selectable video input signals, including RGB, HDTV, component, S-video, composite (NTSC, PAL) and SD/HD/3G-SDI – to an array of output signal formats to meet the requirements of many applications. ImagePRO-II Jr supports resolutions up to 2048 x 1200.

The ImagePRO-II Jr supports HIGH-BANDWIDTH DIGITAL PROTECTION(HDCP) on its DVI connectors.

Like the ImagePRO-II product, ImagePRO-II JR includes a web interface that will allow you to remotely control all ImagePRO-II Jr features from a computer, tablet, smartphone, or other web-enabled mobile device. The Web Interface's pages, menus, and graphics allow you to easily upgrade system firmware, run test patterns, and control inputs and outputs. For details about Web interface, refer to Chapter 5 of the ImagePRO-II User's Guide.

ImagePRO-II Jr can also be operated remotely using the Barco Encore™ Controller (release 2.32 or higher), or the ScreenPRO-II Controller. For information about connecting the ImagePRO-II Jr to the Encore or ScreenPRO-II Controller, refer to the **Encore Presentation System User's Guide** or the **ScreenPRO-II Controller User's Guide**.

### **3. Hardware Orientation**

### **3.1. Front Panel**

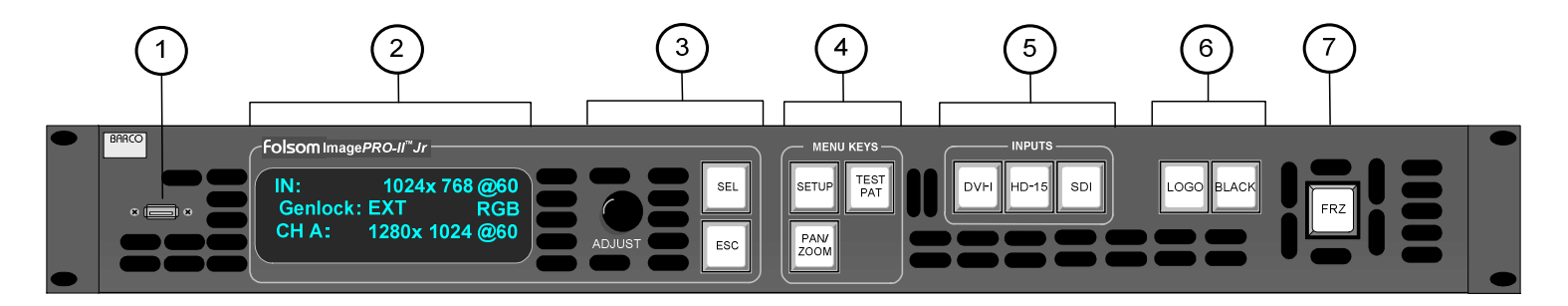

**Figure 3-1**. ImagePRO-II Jr Front Panel

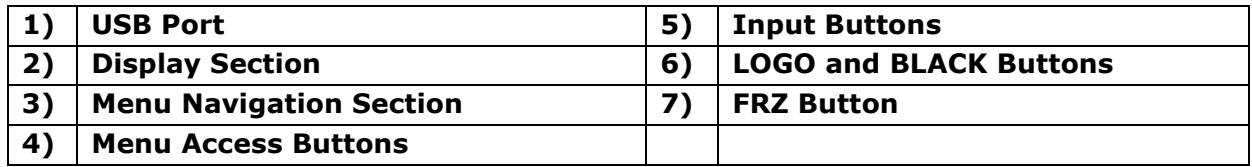

Following are descriptions of each front panel control feature:

### **1) USB Port**

The USB port is provided to support uploading and downloading system configurations and logos, and upgrading ImagePRO-II Jr firmware.

### **2) Display Section**

The Display Section consists of a four-line display screen. Refer to "The Display Section" of the ImagePRO-II User's Guide for complete details.

### **3) Menu Navigation Section**

The Menu Navigation section includes the Adjust knob, and two navigation buttons: SEL and ESC. Refer to "The Menu Navigation Section" of the ImagePRO-II User's Guide for more information.

### **4) Menu Access Buttons**

The Menu Access Buttons (Setup, Test Pattern, Pan/Zoom) allow quick access to specific locations in the menu system. See "Menu Access Buttons" in the ImagePRO-II User's Guide for details.

### **5) Input Buttons**

The three Input Buttons correspond to the three rear panel inputs connectors. Refer to "Input Buttons" in the ImagePRO-II User's Guide for information about the DVI-I, HD-15, and SDI inputs.

### **6) LOGO and BLACK Buttons**

The LOGO button enables you to capture a stored still image and transition to and from the logo. Refer to "The LOGO Button" section of the ImagePRO-II User's Guide for more information.

The BLACK button transitions the display to and from black. Refer to "The BLACK Button" in the ImagePRO-II User's Guide for details.

### **7) FRZ Button**

FRZ (FREEZE) enables you to freeze a displayed image. Refer to "The FRZ Button" in the ImagePRO-II User's Guide for more information.

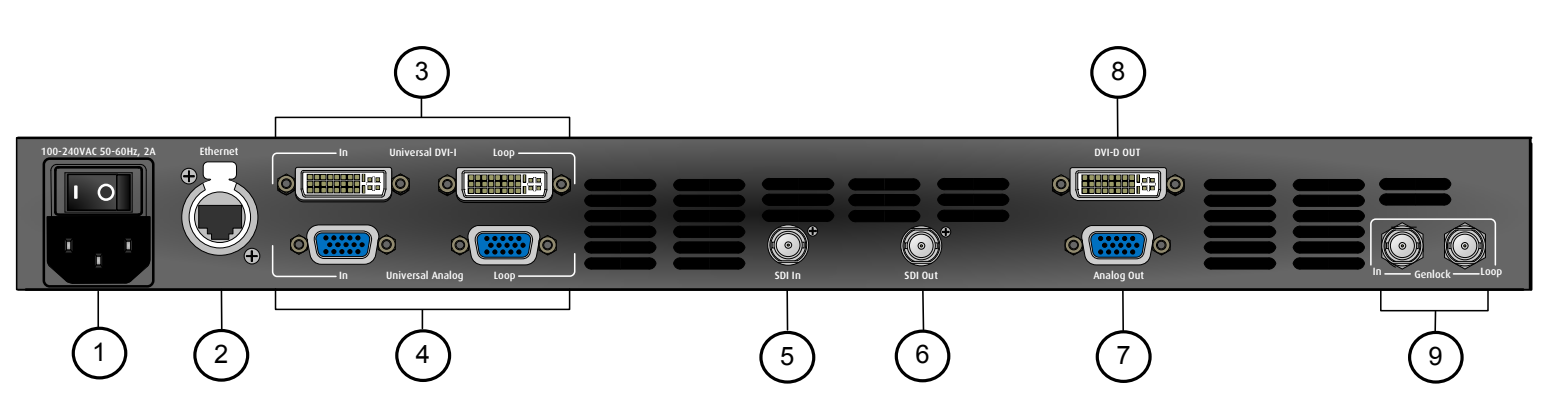

### **3.2. Rear Panel**

**Figure 3-2.** ImagePRO-II Jr Rear Panel

|             | <b>AC Connector</b>                   | $6^{\circ}$ | <b>SDI Output</b>                           |
|-------------|---------------------------------------|-------------|---------------------------------------------|
| $2^{\circ}$ | <b>Ethernet Port</b>                  |             | <b>Universal Analog Output</b>              |
| 3)          | <b>DVI-I Input with Loop-through</b>  | 8)          | <b>DVI-D Output</b>                         |
| 4)          | <b>Analog Input with Loop-through</b> | <u>َ و</u>  | <b>Genlock Input BNC with passive Loop-</b> |
|             |                                       |             | through                                     |
|             | <b>SDI Input</b>                      |             |                                             |

Following are descriptions of each rear panel connector:

### **1) AC Connector**

One AC Connector with a power switch is provided to connect the ImagePRO-II Jr to your facility's AC power source through the supplied power cord. The integral switch turns the unit on and off. (100-240 VAC, 50-60Hz)

### **2) Ethernet Port**

One RJ-45 connector is provided for 10/100Base-T Ethernet Communications with the ImagePRO-II Jr. The port is used for running the Web Interface, for diagnostics, and for connection to an external device such as the **Encore** or **ScreenPRO-II Controller**.

The Ethernet connector is compatible with:

- $\triangleright$  Standard RJ-45 Ethernet cables
- $\triangleright$  Neutrik Ethercon®

For pinout details, refer to the "Standard Connector Pinouts" section of the ImagePRO-II User's Guide.

### **Input Video Connectors**

On the system's rear panel, each of the input connectors maps to a corresponding input button on the front panel. For additional information about any connector, including pinouts and a list of supported formats, refer to Appendix A, "Specifications" in the ImagePRO-II User's Guide.

- **3) DVI-I Input with Loop-through**
- **4) Analog Input with Loop-through**
- **5) SDI Input**

### **Output Video Connectors**

The user sets the output format. Output connectors are active only if they support the selected format. If a connector cannot support the selected format, that connector is deactivated. Therefore, all connectors may not be active at the same time.

The default output format is 1024x768@59.94Hz. You can select other formats for an output or define customs formats. Outputs revert to the last saved state on power-up.

Output colorspace is adjustable for the HD-15, and DVI connectors.

For additional information about any connector, including pinouts and a list of supported formats for each connector, refer to Appendix A, "Specifications", in the ImagePRO-II User's Guide.

### **6) SDI Output**

### **7) Universal Analog Output**

### **8) DVI-D Output**

### **9) Genlock Input BNC with passive Loop-through**

The Genlock input supports NTSC and PAL Blackburst, as well as HD tri-level sync signals, per SMPTE 274M and SMPTE 296M. The passive loop-through can be used to pass the Genlock signal to another device downstream of the ImagePRO-II Jr and will continue to function when the ImagePRO-II Jr is turned off. When the ImagePRO-II Jr is genlocked and the lock source is lost for some reason, the output of the unit will automatically switch to "free-run" state without any discernible "glitching" on the output display device.

## **4. ImagePRO-II Family Comparison**

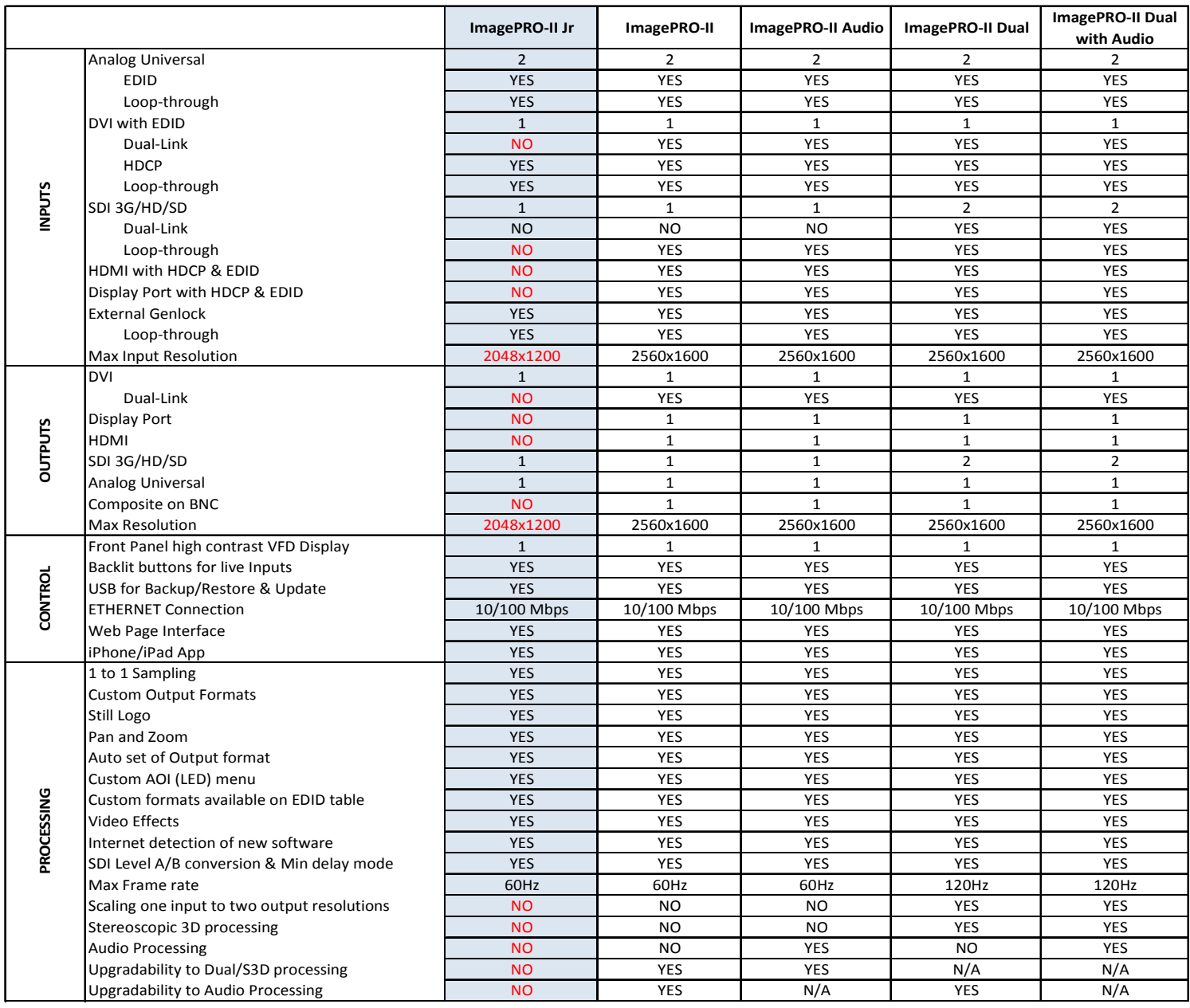